## Accessing the LearnUpon Portal for One Good School

## **Here are some quick steps to support you to sign up to the One Good School LearnUpon Portal so that you can access courses, webinar sign-ups and other resources.**

1.To create a One Good School Jigsaw account use this link [https://onegoodschool.learnupon.com](https://eur02.safelinks.protection.outlook.com/?url=https%3A%2F%2Fonegoodschool.learnupon.com%2F&data=04%7C01%7Ccaroline.mccarron%40jigsaw.ie%7C84ead04c605b419ff65b08da027ec5de%7C467e4feb9d834952aaede0d0a252d4f4%7C1%7C0%7C637825040752256138%7CUnknown%7CTWFpbGZsb3d8eyJWIjoiMC4wLjAwMDAiLCJQIjoiV2luMzIiLCJBTiI6Ik1haWwiLCJXVCI6Mn0%3D%7C3000&sdata=oa48fXFsz8YPnjE7G4vrtDj3tFIUOefTSUo3OAUUrVU%3D&reserved=0) and click SIGN UP NOW.

2.If you already have an account on another Jigsaw portal you can simply sign in at [https://onegoodschool.learnupon.com](https://eur02.safelinks.protection.outlook.com/?url=https%3A%2F%2Fonegoodschool.learnupon.com%2Fusers%2Fsign_in&data=04%7C01%7Ccaroline.mccarron%40jigsaw.ie%7C84ead04c605b419ff65b08da027ec5de%7C467e4feb9d834952aaede0d0a252d4f4%7C1%7C0%7C637825040752256138%7CUnknown%7CTWFpbGZsb3d8eyJWIjoiMC4wLjAwMDAiLCJQIjoiV2luMzIiLCJBTiI6Ik1haWwiLCJXVCI6Mn0%3D%7C3000&sdata=HEB%2F1dvqAKNpwspZ2b2t01an8WbjhvjPlusjffMNHS0%3D&reserved=0) using your email and pre-existing password.

3.If you can't remember your password, please click on FORGOT PASSWORD on the sign in page and an email will be sent to reset it.

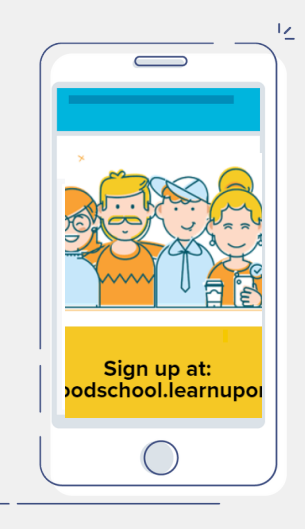

Failed to create user as the email address is either invalid or already taken. If you have an account, click here to login.

4.If you create an account and you see this then you already have an account and should follow step 3.

5.Enjoy your One Good school content!

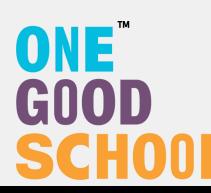

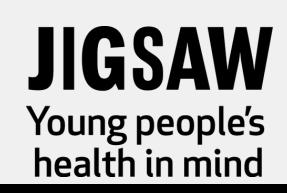

 $\Omega$